# **MediaPack™ 124 Analog VoIP Gateway**

# **Quick Setup Guide**

### Welcome

Congratulations on purchasing your AudioCodes **MediaPack 124 (MP-124 Rev. E) Analog Voice-over-IP (VoIP) Media Gateway** (hereafter, referred to as *device*)!

This document is only intended to provide basic setup instructions for initial access to the device and connecting it to your network. For advanced configuration and cabling, refer to the *User's Manual* and *Hardware Installation Manual* respectively, which can be downloaded from AudioCodes website at [https://www.audiocodes.com/library/technical-documents.](https://www.audiocodes.com/library/technical-documents)

Before you begin, please read th[e Safety Precautions](#page-6-0) on pag[e 7.](#page-6-0)

Pour consulter le guide rapide de l'équipement en **français**, consultez le site web AudioCodes suivant : [https://www.audiocodes.com/library/technical](https://www.audiocodes.com/library/technical-documents?productGroup=1691&docTypeGroup=Quick+Guides)[documents?productGroup=1691&docTypeGroup=Quick+Guides.](https://www.audiocodes.com/library/technical-documents?productGroup=1691&docTypeGroup=Quick+Guides)

### Package Contents

Make sure that the following items (in addition to any separate-orderable items that you may have purchased) are included with your shipped device:

- 2 x short equal-length brackets and bracket-to-device screws for 19-inch rack installation
- (AC-powered model) 1 x AC power cord
- (DC-powered model) 1 x unwired DC terminal block with 2 x crimping screws
- **Regulatory Information document**
- **This document**

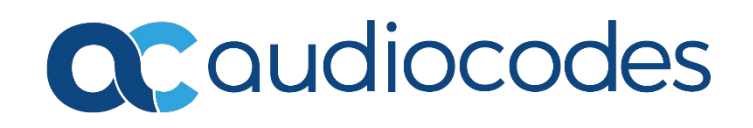

# Physical Description

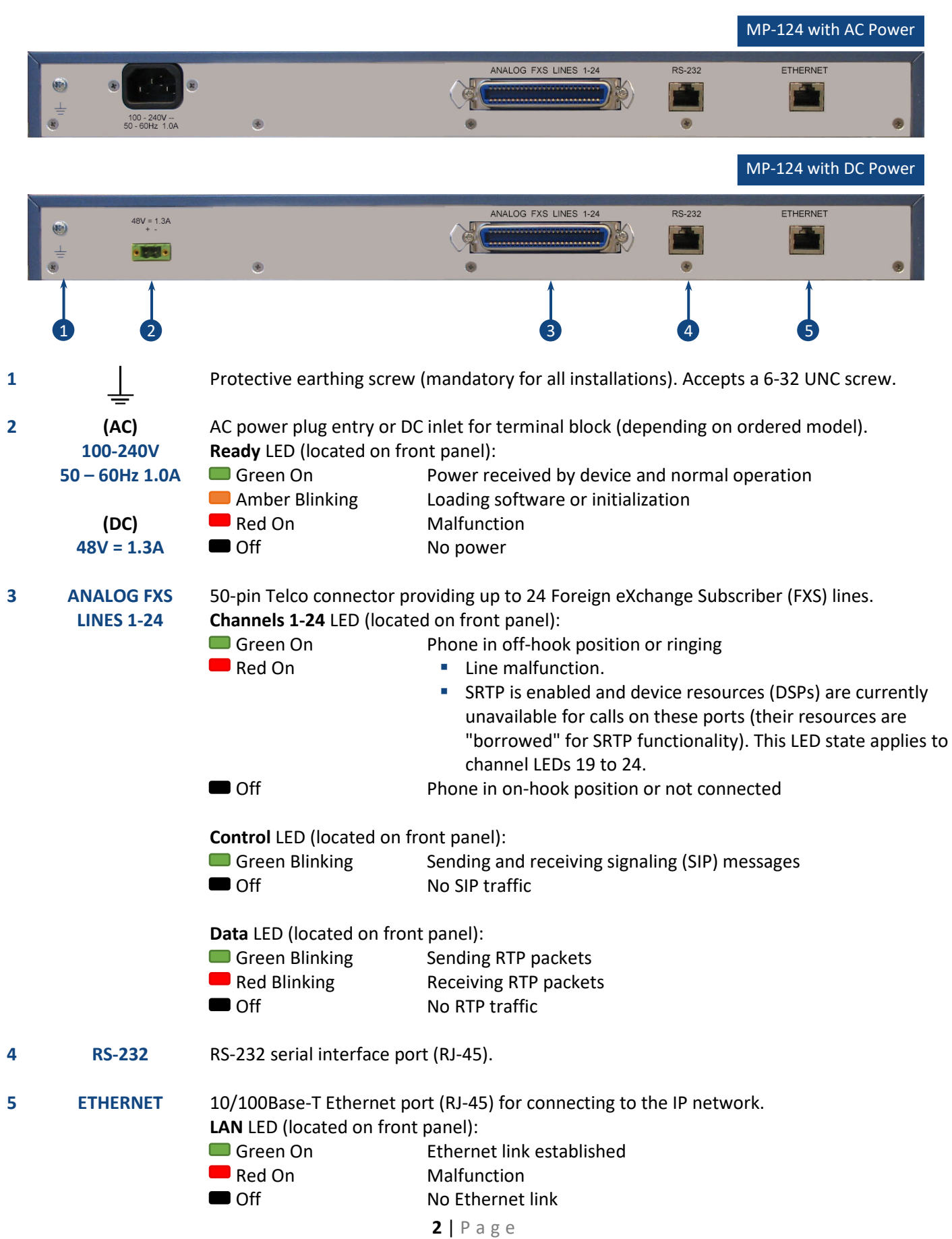

The Reset pinhole button, located on the front panel, resets the device or restores it to factory defaults. To restore the device to factory defaults: Disconnect the Ethernet cable and then with a paper clip or any other similar pointed object, press and hold down the button for at least 12 seconds, but no more than 25 seconds.

### Mounting the Device

You can mount the device in a standard 19-inch rack, using the two mounting brackets (supplied) which you first need to attach to the sides of the chassis.

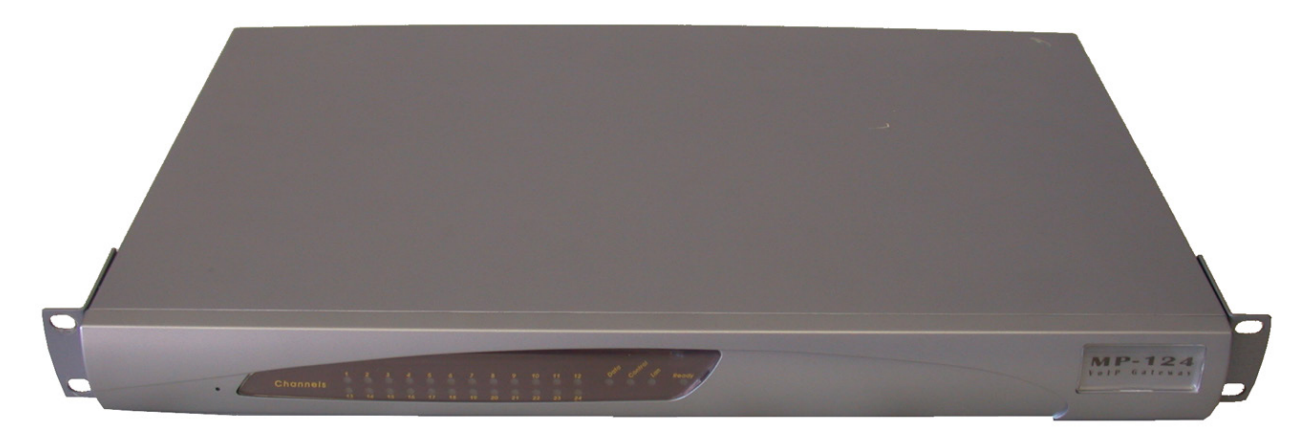

## Cabling the Device for Power

Depending on ordered model, your device can be powered either from a standard alternating current (AC) electrical wall outlet or a -48V DC power source.

#### **Warning:**

- The device must **always** be grounded.
- If the FXS wires exit the building, they must be **surge protected** using gas discharge arrestors. For more information, refer to the device's *Hardware Installation Manual*.
- 1. GROUNDING: Connect a grounding lug that is attached to your grounding wire to the device, using the terminal screw located on the rear panel. Attach the grounding wire to the equipotential grounding busbar. For more information, refer to the device's *Hardware Installation Manual*.
- 2. AC POWER: Insert the female connector that is located on one end of the AC power cord (supplied) into the device's AC power socket, located on the rear panel. Insert the male plug that is located on the other end of the AC power cord into a standard electrical wall outlet.

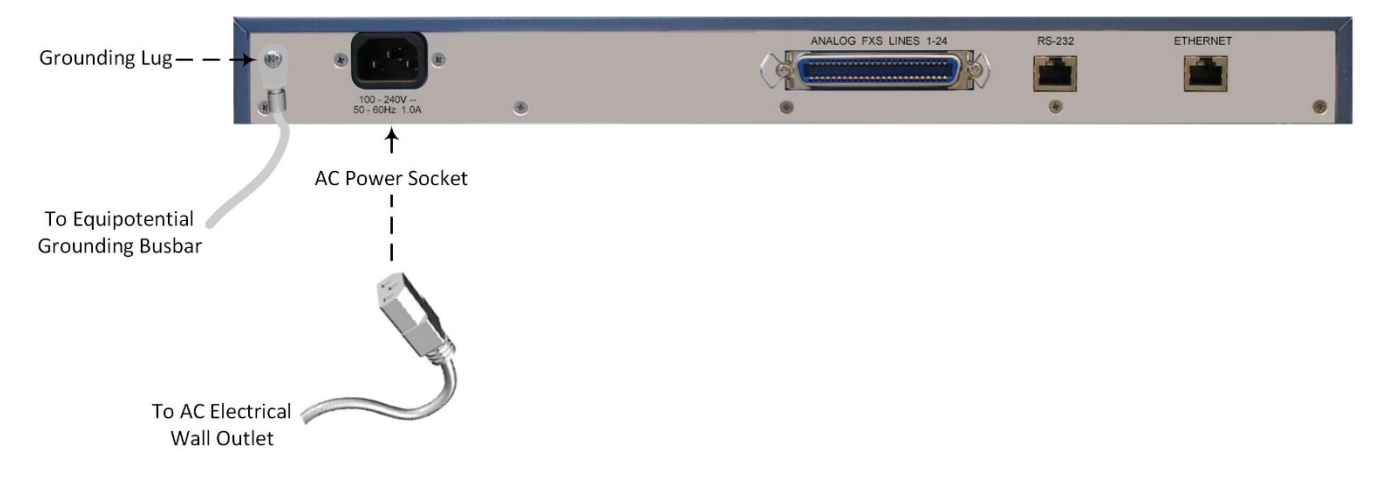

3. DC POWER: Connection to mains power of -48V must be made by trained or instructed service personal. For connection to the device, use the supplied DC terminal block (supplied) in conjunction with 18-AWG wires, paying attention to correct polarity (as indicated by the **+** and **–** labels on the chassis, above the DC inlet). Secure the wires by fastening the screws located above them in the terminal block. Insert the DC terminal block plug into the DC inlet, located on the rear panel. Connect the DC power leads to a 48V DC power source. Use a DC rated 5A circuit breaker in series with the -48V wire as a disconnect device.

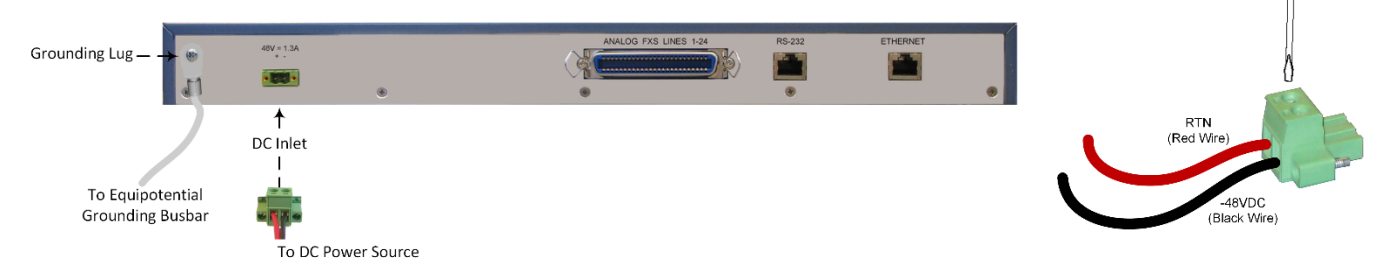

When power is received by the device, the **Ready** LED that is located on the front panel is lit green.

## Assigning an IP Address to the Device

Use the device's factory default IP address (**10.1.10.10/16** and Default Gateway 0.0.0.0) to initially access the device's Web-based management interface and then change the IP address to suit your network's addressing scheme for subsequent connectivity.

1. Using a crossover RJ-45 Ethernet cable, connect the device's Ethernet port that is located on the rear panel and labeled **ETHERNET**, to the LAN port of your computer.

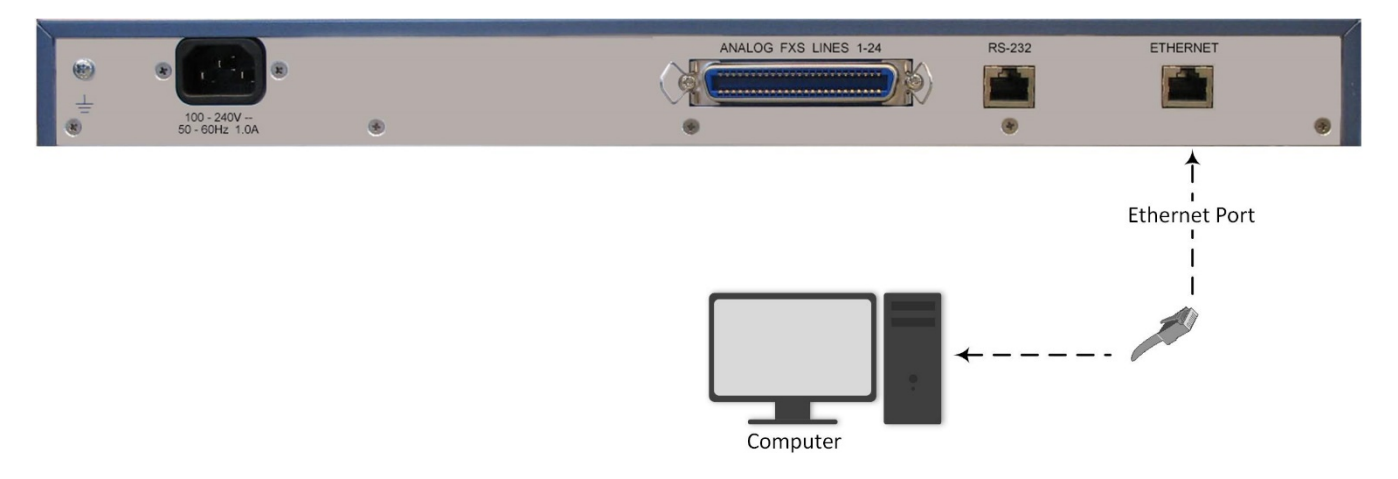

- 2. Change the IP address of your computer to correspond with the device's default IP address and subnet mask.
- 3. On your computer, open a standard Web browser (for example, Google Chrome), and then in the URL field, enter the device's default IP address; the Web Login screen appears:

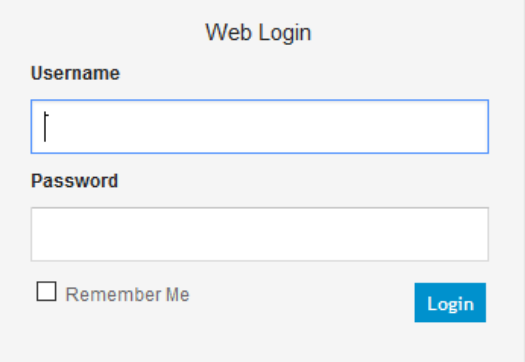

4. Type in the default username (**Admin**) and password (**Admin**), and then click **Login**.

5. Open the IP Settings table (**Configuration** tab > **VoIP** menu > **Network** > **IP Interfaces Table**).

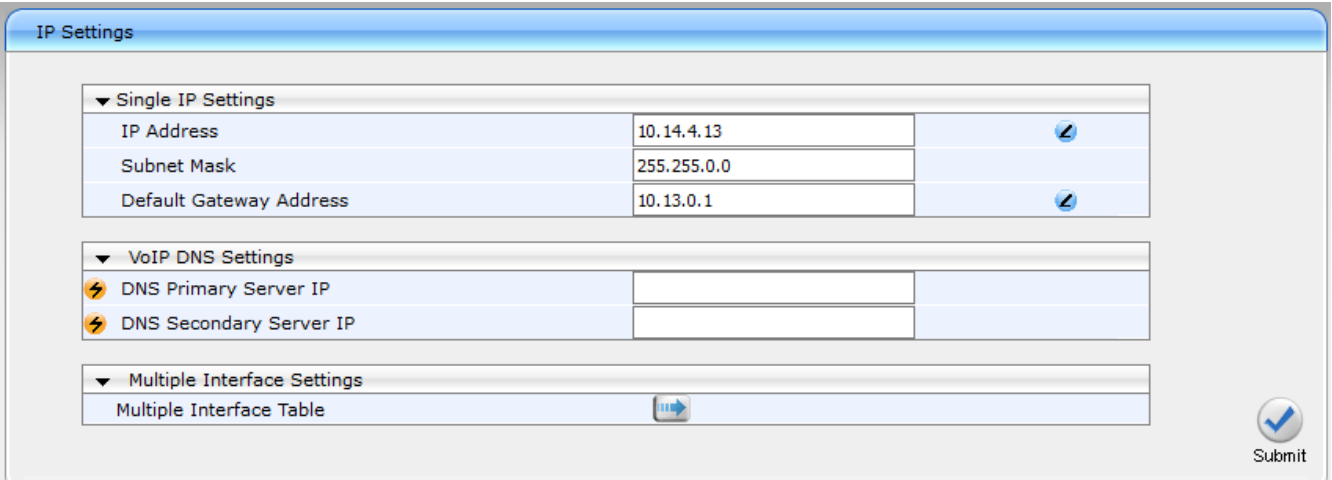

- 6. Modify the IP address to suit your network addressing scheme:
	- In the 'IP Address' field, enter the new IPv4 IP address in dotted-decimal notation.
	- **In the 'Subnet Mask' field, enter the new subnet mask in dotted-decimal notation.**
	- In the 'Default Gateway Address' field, enter the new IP address of the Default Gateway in dotteddecimal notation.
- 7. Click **Submit** to apply your settings.
- 8. Open the Maintenance Actions page (**Maintenance** tab > **Maintenance** menu > **Maintenance Actions**), and then click **BURN** to save your settings to the device's flash memory. This process also causes the device to reset.

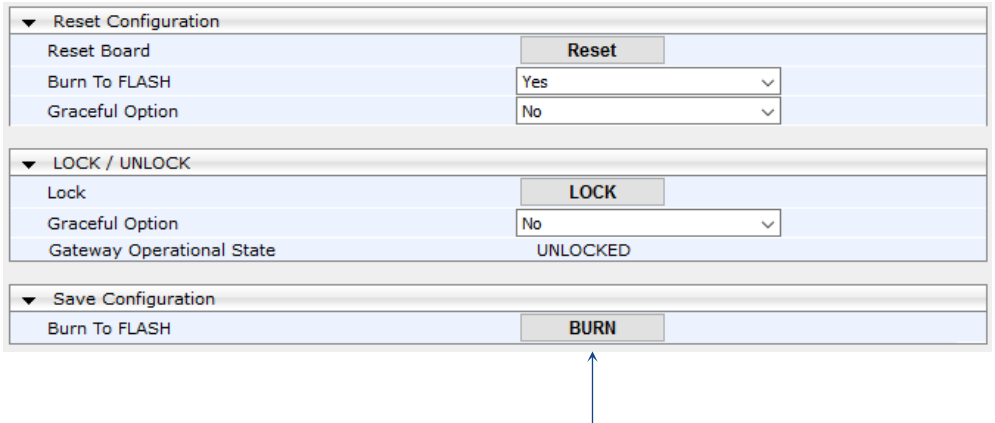

As you have changed the device's IP address, your connection to the device's management interface through your browser is no longer available.

- 9. Disconnect the device's Ethernet cable from your computer and then connect it to your network.
- 10. Access the device's management interface using the device's new IP address.

## <span id="page-6-0"></span>Safety Precautions

- This device is an indoor unit and therefore, must not be installed outdoors.
- **Ethernet cabling must be routed only indoors and must not exit the building.**
- The device must be installed and serviced only by qualified service personnel.
- Do not open or dismantle the device.
- Do not expose the device to water or moisture.
- Make sure the device is installed in a well-ventilated location to avoid over heating of internal components and subsequent damage.
- Do not place any object on top of the device and make sure that sufficient clearance from the top and sides are maintained to ensure proper airflow to avoid over heating of internal components.
- **Operate the device in an ambient temperature (Tma) that does not exceed 40°C (104°F).**
- The device must be installed only in restricted access locations.
- The device must be connected permanently to earth via the screw terminal, located on the device's rear panel, as per the instructions in the device's *Hardware Installation Manual*.
- **The grounding connection must not be removed unless all FXS lines are first disconnected from the** device.
- **Installation of the device must be in accordance with national electrical codes and conform to local** regulations.
- AC Power: Use only the supplied AC power cord for connection to the power source.
- **AC Power: Connect the device to an electrical socket outlet that provides protective earthing** (grounding).
- **DC Power: Connect the device to a safety extra-low voltage (SELV) source that is sufficiently isolated** from the mains.
- **The device is immune against power surge levels of up to 1 Kilovolts (KV) as required by the following** standards: IEC 61000-4-5, EN 55024, and EN 300386. Power surges above protection levels as required by EN 55024 and EN 300386 may cause damage to the device.
- **The device includes an integrated secondary surge protection, but does not include primary telecom** protection. To comply with ITU-K.21 requirements when the telephone lines are routed outside the building, it is essential to install additional protection using a three-electrode Gas Discharge Tube (GDT) rated 350V as a primary protection on the MDF, located at the entrance point of telephone wiring to the building. The center pin of the GDT must be connected to ground.
- **FOREM** For FXS ports, use minimum 26-AWG wiring if it exits the building.

#### **About AudioCodes**

AudioCodes Ltd. (NASDAQ, TASE: AUDC) is a leading vendor of advanced communications software, products and productivity solutions for the digital workplace. AudioCodes enables enterprises and service providers to build and operate all-IP voice networks for unified communications, contact centers, and hosted business services. AudioCodes offers a broad range of innovative products, solutions and services that are used by large multi-national enterprises and leading tier-1 operators around the world.

#### **International Headquarters** 1 Hayarden Street, Airport City

Lod 7019900, Israel Tel: +972-3-976-4000 Fax: +972-3-976-4040

**AudioCodes Inc.**  200 Cottontail Lane, Suite A101E, Somerset, NJ 08873 Tel: +1-732-469-0880 Fax: +1-732-469-2298

**Contact us:** <https://www.audiocodes.com/corporate/offices-worldwide>

**Website:** <https://www.audiocodes.com/>

©2020 AudioCodes Ltd. All rights reserved. AudioCodes, AC, HD VoIP, HD VoIP Sounds Better, IPmedia, Mediant, MediaPack, What's Inside Matters, OSN, SmartTAP, User Management Pack, VMAS, VoIPerfect, VoIPerfectHD, Your Gateway To VoIP, 3GX, VocaNom, AudioCodes One Voice, AudioCodes Meeting Insights, AudioCodes Room Experience and CloudBond are trademarks or registered trademarks of AudioCodes Limited. All other products or trademarks are property of their respective owners. Product specifications are subject to change without notice.

Date Published: 20/08/2020

Document #: LTRT-53224

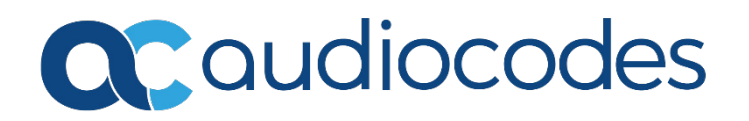